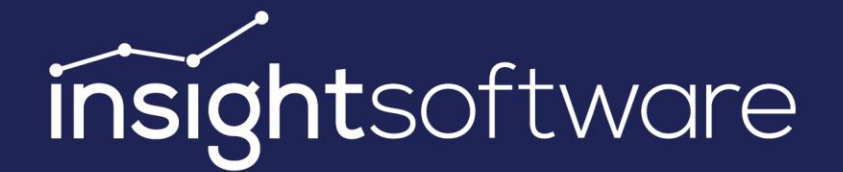

# **Fixpack Notes 22.1 IDL Konsis, Forecast, Xlslink**

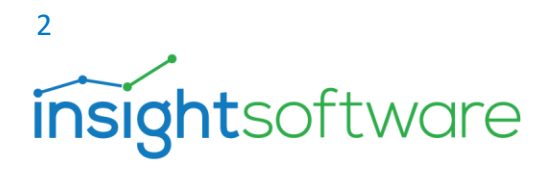

# 1 Contents

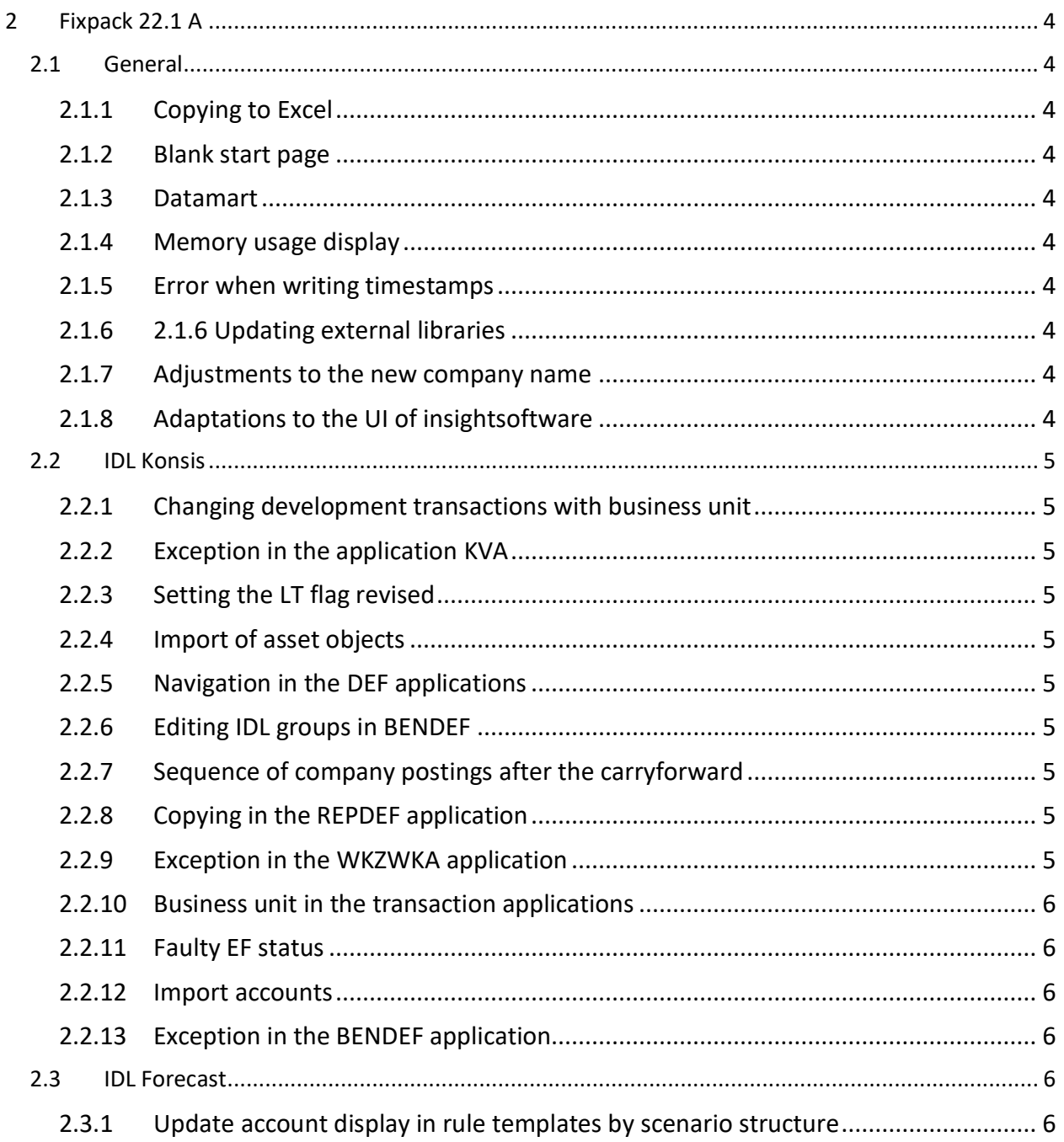

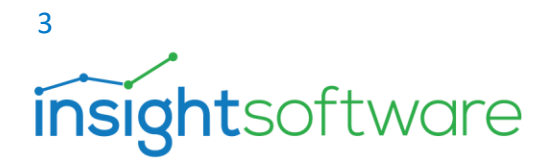

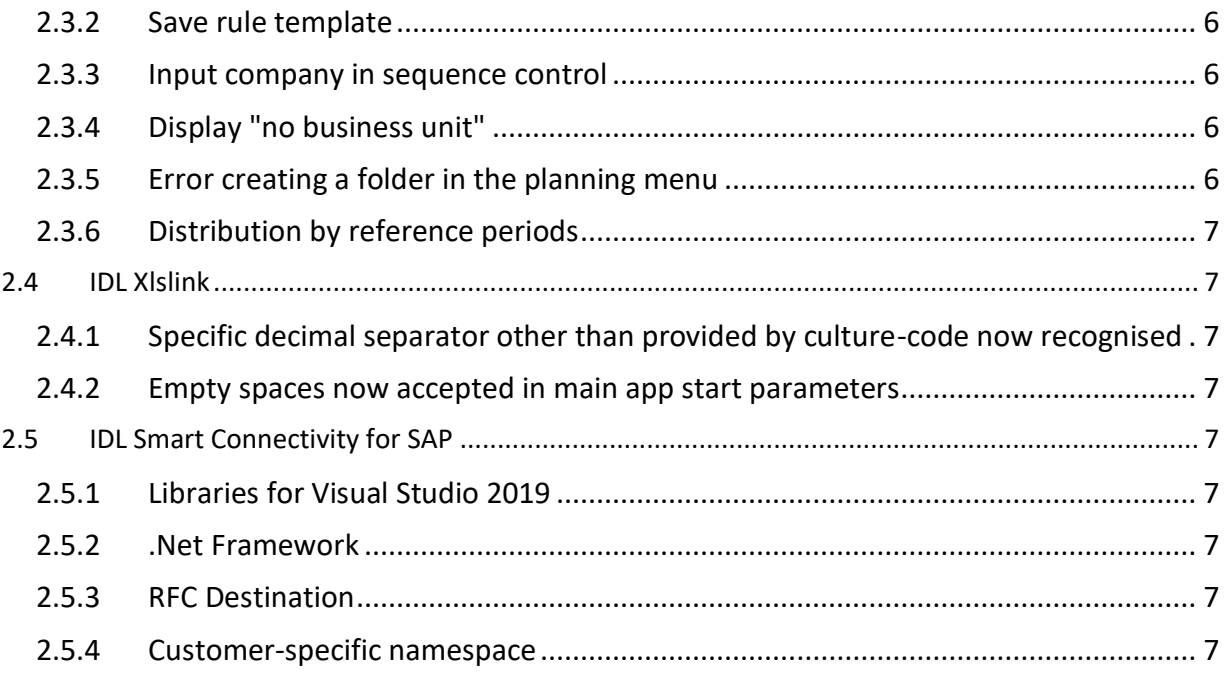

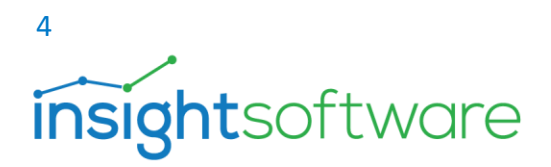

# <span id="page-3-0"></span>**2 Fixpack 22.1 A**

# <span id="page-3-1"></span>2.1 General

<span id="page-3-2"></span>2.1.1 Copying to Excel

Copying data and unformatted pasting into Excel resulted in shifted columns.

# <span id="page-3-3"></span>2.1.2 Blank start page

When starting Konsis, the start page remained empty or appeared only after a longer time.

# <span id="page-3-4"></span>2.1.3 Datamart

The new time type "Cumulated (acquisition - calculated)" has been added.

# <span id="page-3-5"></span>2.1.4 Memory usage display

The display of memory usage in the Info dialog has been corrected.

# <span id="page-3-6"></span>2.1.5 Error when writing timestamps

An error occurred when writing timestamps if the Application Server is running on a Windows version older than Windows Server 2016.

# <span id="page-3-7"></span>2.1.6 2.1.6 Updating external libraries

The Spring framework has been updated to version 5.3.18 due to a published security vulnerability.

## <span id="page-3-8"></span>2.1.7 Adjustments to the new company name

Launcher and Konsis client still showed IDL GmbH Mitte as the manufacturer in "Programs and Features".

## <span id="page-3-9"></span>2.1.8 Adaptations to the UI of insightsoftware

In Forecast, the colors of locked cells and plan cells are now more distinguishable on some monitors.

The buttons in the help text editor are again placed on the left side of the dialog.

Again, two different colors are used for key fields and input fields for which an input is required.

The Lock and Unlock icons as well as the Manual Release icon have been revised for better readability.

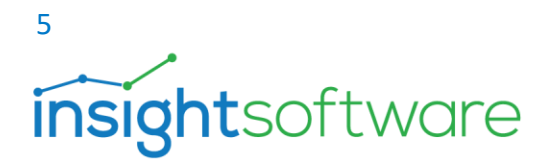

# <span id="page-4-0"></span>2.2 IDL Konsis

# <span id="page-4-1"></span>2.2.1 Changing development transactions with business unit

After the change of development transactions in one business unit, the status of development transactions in the other business units of a company was reported as unaudited.

# <span id="page-4-2"></span>2.2.2 Exception in the application KVA

An exception occurred in the KVA application when changing the value column for a report KVA.

# <span id="page-4-3"></span>2.2.3 Setting the LT flag revised

The LT flag is no longer set automatically in KK, KN and EK vouchers for posting record numbers 01 to 03.

# <span id="page-4-4"></span>2.2.4 Import of asset objects

When importing asset objects, error messages occurred even though the data to be imported was correct.

# <span id="page-4-5"></span>2.2.5 Navigation in the DEF applications

In the DEF applications, it was not possible to navigate between open tasks using the cursor keys.

# <span id="page-4-6"></span>2.2.6 Editing IDL groups in BENDEF

In the BENDEF application it was not possible for standard users to edit IDL groups. Now it is possible to activate the option "Authorization group for data" or to store an Active Directory group if required.

## <span id="page-4-7"></span>2.2.7 Sequence of company postings after the carryforward

The company postings were not carried forward in the original order of acquisition.

# <span id="page-4-8"></span>2.2.8 Copying in the REPDEF application

When copying all data to the clipboard using Ctrl-A and Ctrl-C, the REPDEF application reacted very slowly with large amounts of data.

# <span id="page-4-9"></span>2.2.9 Exception in the WKZWKA application

In certain cases, an exception occurred in the application for exchange rates (WKZWKA).

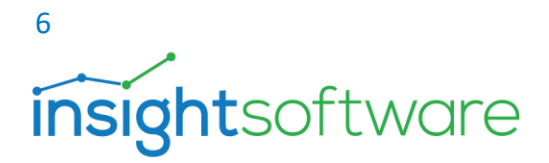

# <span id="page-5-0"></span>2.2.10 Business unit in the transaction applications

In overviews for capital, provision, development, and asset transactions, when business units were used, a business unit was also displayed in the totals line for the company. This was particularly incorrect if the data contained several business units.

## <span id="page-5-1"></span>2.2.11 Faulty EF status

The EF status did not turn green despite a correctly performed equity update if it was previously empty rather than red.

## <span id="page-5-2"></span>2.2.12 Import accounts

If an incorrect value was entered for the IC drilldown type when importing accounts, then an incorrect error message was displayed.

## <span id="page-5-3"></span>2.2.13 Exception in the BENDEF application

In the BENDEF application, an exception occurred when opening a wizard for object authorization by double-clicking.

## <span id="page-5-4"></span>2.3 IDL Forecast

#### <span id="page-5-5"></span>2.3.1 Update account display in rule templates by scenario structure

Changes in the account master are now displayed correctly in rule templates after "Update Scenario Structure".

#### <span id="page-5-6"></span>2.3.2 Save rule template

For the duration of the saving process of a rule template, the screen is now locked as a precaution.

#### <span id="page-5-7"></span>2.3.3 Input company in sequence control

If you enter a company that does not exist, the entry is reset when the cell input is confirmed.

#### <span id="page-5-8"></span>2.3.4 Display "no business unit"

The display of an empty / missing business unit has been changed from "\*" to an empty field in the sequence control.

#### <span id="page-5-9"></span>2.3.5 Error creating a folder in the planning menu

When creating a new folder, an error occurred if there were no scenarios or other folders.

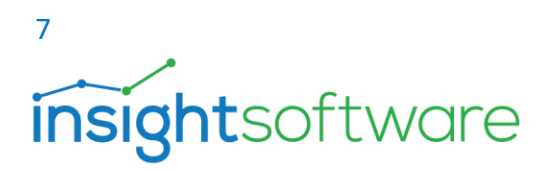

# <span id="page-6-0"></span>2.3.6 Distribution by reference periods

Intercompany / controlling balances (IC/CNT) were incorrectly distributed under certain circumstances when the option "distributed by reference periods" has been chosen. Prerequisite: A copy profile was created and "proportionally according to the specified distribution" has been selected on page 3 in the wizard first, then set on page 4 "as a percentage" and then back on page 3 the distribution was changed to "proportional according to reference periods". The account balances are distributed correctly, possibly resulting in a difference between account and IC/CNT balances.

# <span id="page-6-1"></span>2.4 IDL Xlslink

# <span id="page-6-2"></span>2.4.1 Specific decimal separator other than provided by culture-code now recognised

If the region was set to "en-US" in Windows and the decimal separator was individually specified to be not a dot but a comma, IDL Xlslink would update values with a factor of 100 too high. Now the decimal separator is considered correctly.

# <span id="page-6-3"></span>2.4.2 Empty spaces now accepted in main app start parameters

If file path names with spaces are specified in the start parameters for the main application, they can now be resolved correctly and no longer result in an error message.

# <span id="page-6-4"></span>2.5 IDL Smart Connectivity for SAP

## <span id="page-6-5"></span>2.5.1 Libraries for Visual Studio 2019

The internal libraries for the use with Visual Studio 2019 have been updated.

# <span id="page-6-6"></span>2.5.2 .Net Framework

The .Net version has been updated to 4.6.2.

## <span id="page-6-7"></span>2.5.3 RFC Destination

A different RFC destination name than the specified standard led to an error message when importing reports.

## <span id="page-6-8"></span>2.5.4 Customer-specific namespace

During installation, Smart Connectivity for SAP can now be stored in the customer's own namespace.